# **MS910 QUICK START GUIDE**

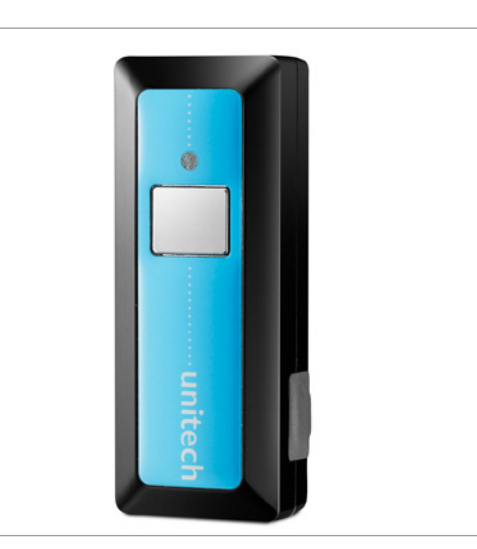

The Unitech MS910 Pocket Scanner Installation Instructions & Popular Configuration Settings

## Connect and CHarge

### STEP 5:

Flip the rubber cover up to expose the mini USB port on the scanner. Insert the mini USB cable into the port on the scanner and into the port on the host computer. Charge for at least 5 hours.

Scan here to begin Simple Pairing.

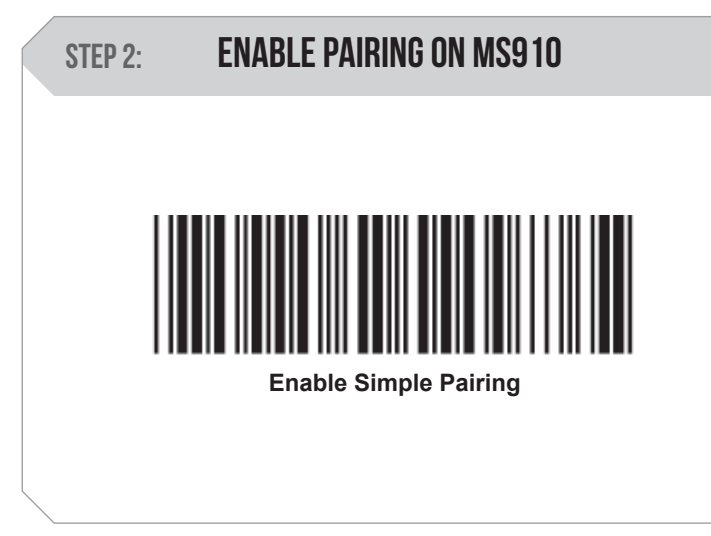

the Bluetooth function.

*step 4\**

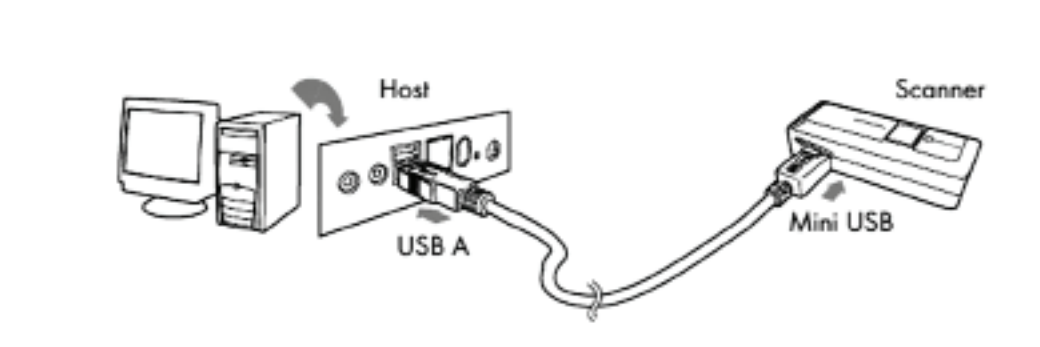

The MS910 will appear on your device as "Wireless Scanner" or simply "Wireless"

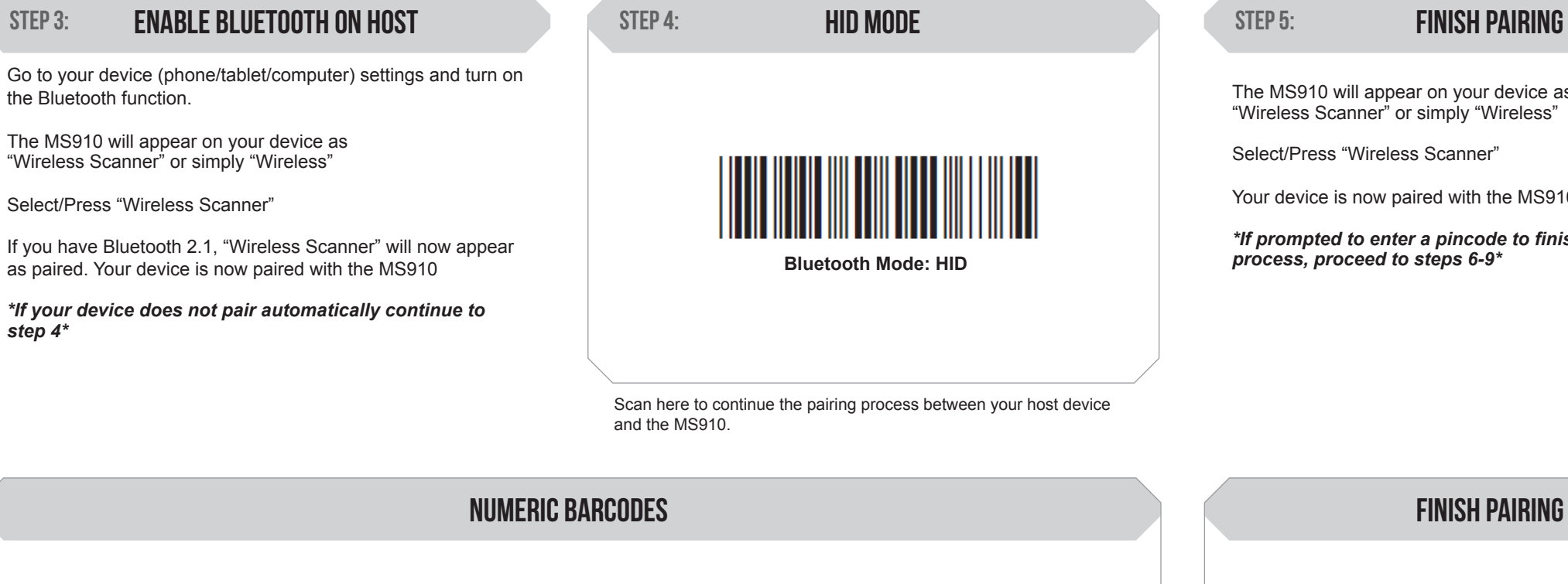

STEP 1:

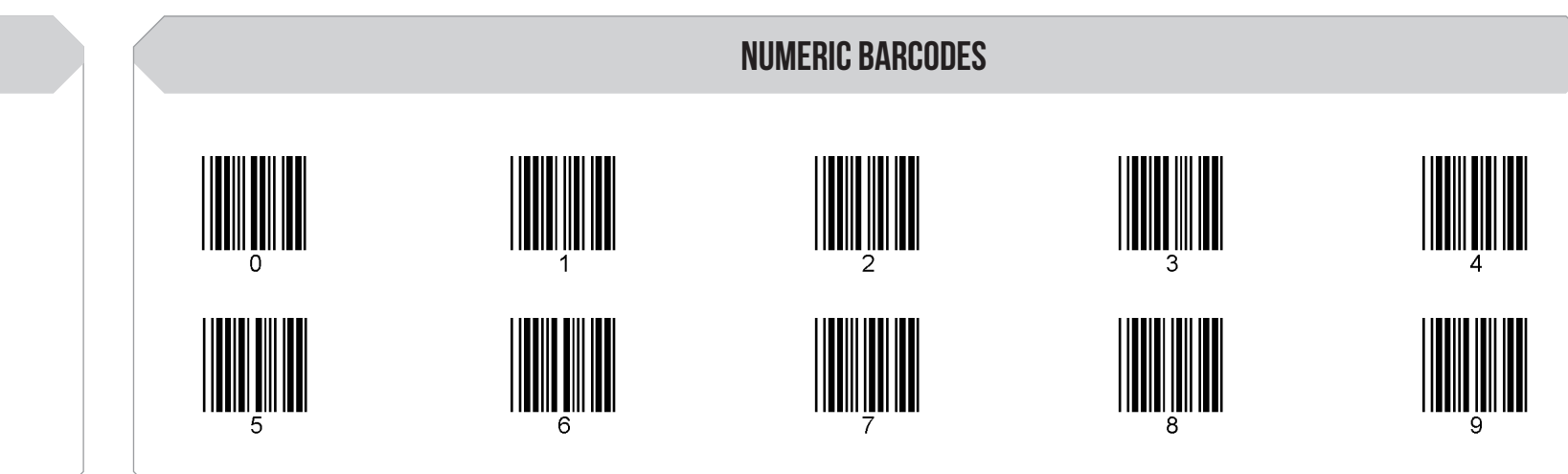

Select/Press "Wireless Scanner"

Your device is now paired with the MS910.

*\*If prompted to enter a pincode to finish the pairing process, proceed to steps 6-9\**

Scan here to indicate the beginning of the pincode sequence.

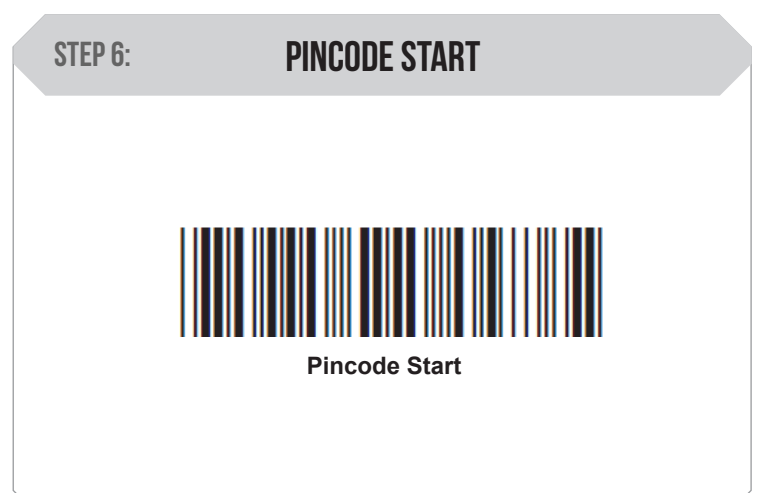

Scan the pincode sequence provided by your device using these barcodes.

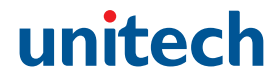

Scan here to indicate the end of the pincode sequence.

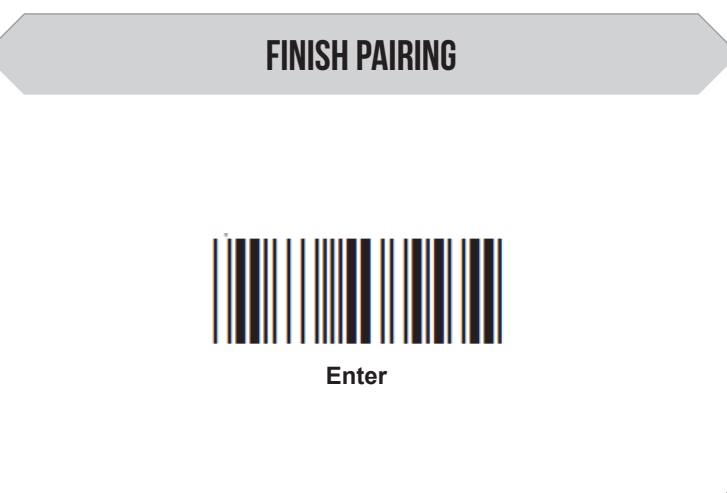

### SETUP AND INSTALLATION

The following steps will walk you through the installation process.

## How can we help you?

The MS910 should be recognized as a generic HID device by your host device, similar to a standard keyboard. This allows you to scan into any field that you could normally type into.

Unitech's professional support team is available to quickly answer questions or technical-related issues. Should equipment issues occur, please contact a Unitech Service Representative at (800) 861-8648 for more information.

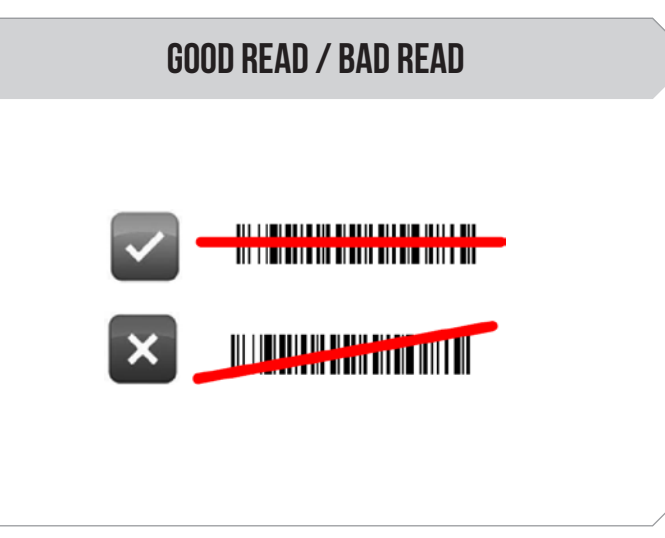

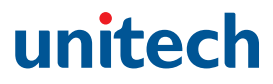

## **KEYBOARD TOGGLE**

Open a word processing program such as Microsoft Word or Notepad on your host. Now scan the following barcode:

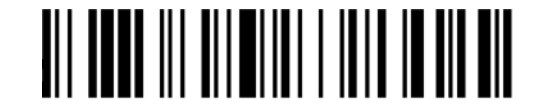

Test & Finish

If the word "Unitech" appears on the screen you have succesfully installed your scanner. Congratulations!

## SETTINGS AND CONFIGURATION

The following section covers the most common configuration settings for your MS910 scanner.

For additional configuration options please visit **unitechscanners.com/MS910** and select the "Download" tab. You will find the User's Manual and a variety of other resources.

You can bring up the keyboard on Apple iPhones using the MS910.

Simply double tap the scan button on your MS910.

Double tap the scan button once again to hide the keyboard.

Scan here to submit the pincode sequence. Your host device is now paired with the MS910.

# **MS910 QUICK START GUIDE**

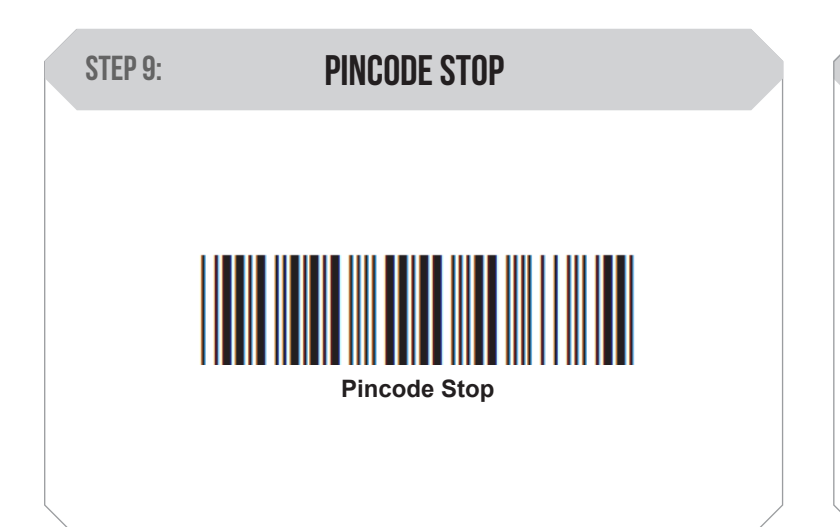